### **Dell 7-in-1 USB-C Multiport Adapter DA310**

**User's Guide**

**Regulatory Model: DA310z / DA310u**

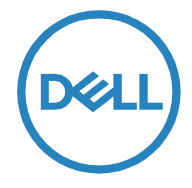

### **Notes, cautions, and warnings**

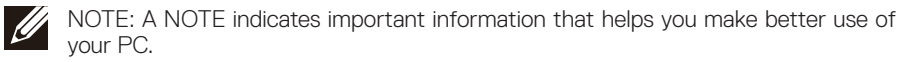

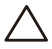

CAUTION: A CAUTION indicates either potential damage to hardware  $\sum$  or loss of data and tells you how to avoid the problem.

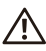

WARNING: A WARNING indicates a potential for property damage, personal injury,  $\mathcal{N}$  or death.

© 2022 Dell Inc. or its subsidiaries. All rights reserved. Dell, EMC, and other trademarks are trademarks of Dell Inc. or its subsidiaries. Other trademarks may be trademarks of their respective owners.

2022-02

Rev. A01

### **Contents**

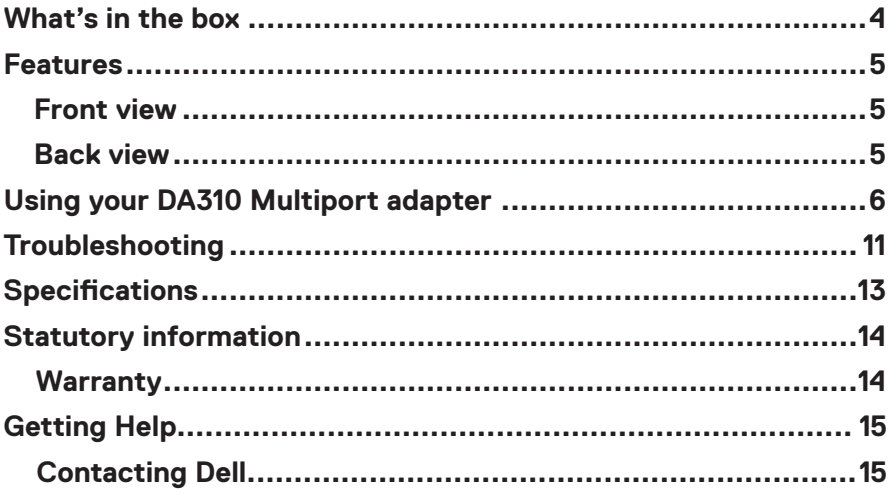

<span id="page-3-0"></span>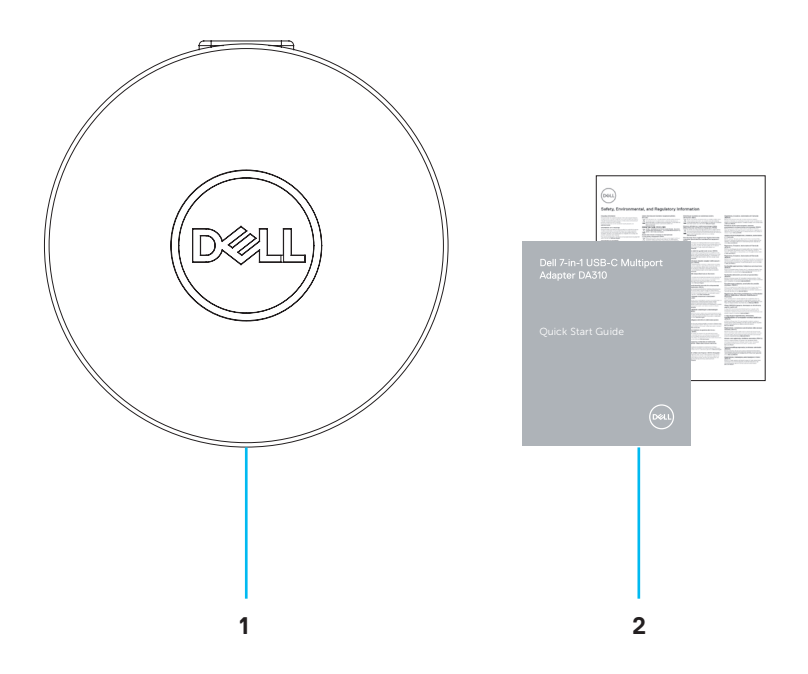

1 Dell 7-in-1 USB-C Multiport Adapter: DA310

2 Documents

### <span id="page-4-0"></span>**Features**

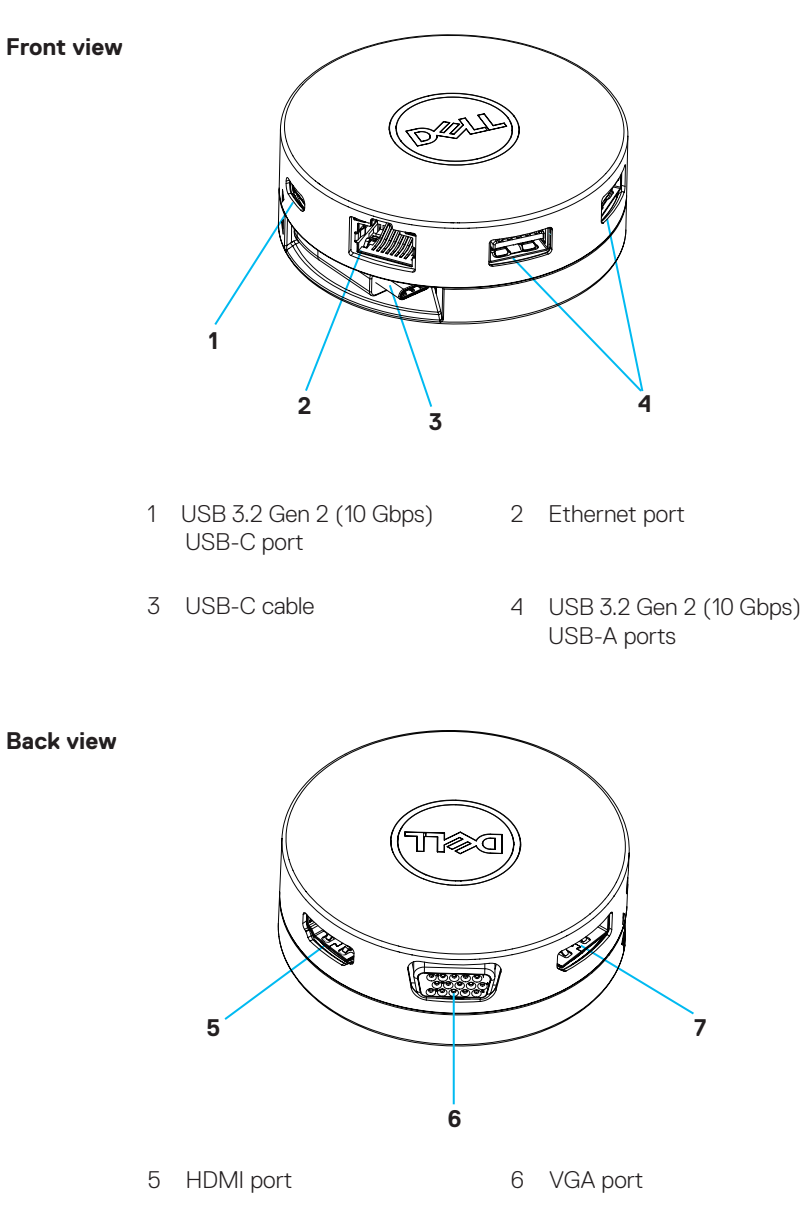

7 DisplayPort

# <span id="page-5-0"></span>**Using your DA310 Multiport adapter**

1. Using your fingertips, hold the bottom section of the DA310.

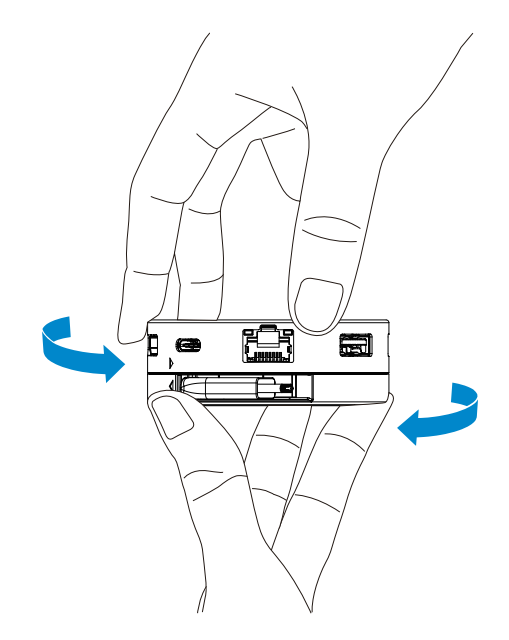

2. With the USB-C cable facing you, turn the top section to release the USB-C cable.

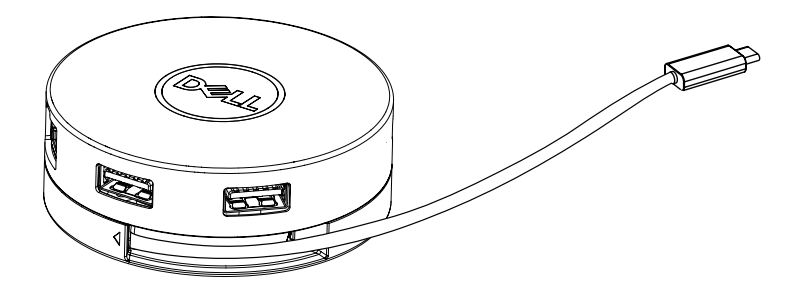

3. Connect the USB-C cable of your DA310 to the Thunderbolt port (15W) or USB-C (DisplayPort Alt Mode, 15W or 7.5W) port on your PC.

The image below shows the DA310 connected to several peripherals without an external power source.

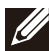

NOTE: DA310 can support only one display at any given time.

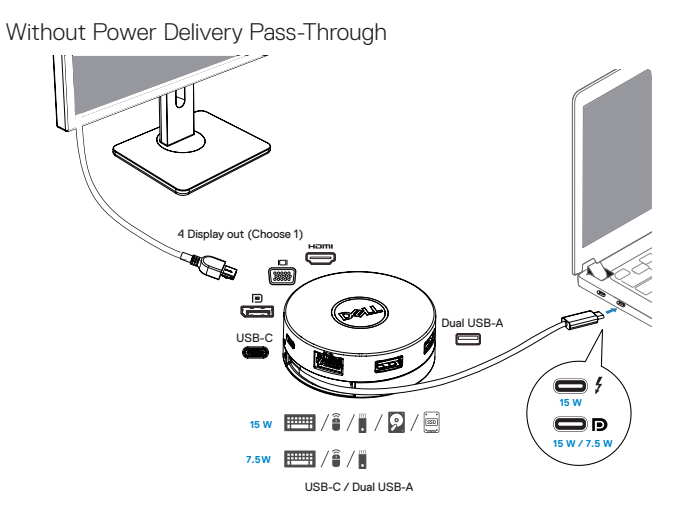

4. The DA310 supports power delivery pass-through up to 90W when connected to the Thunderbolt or USB-C (Display Port Alt Mode) port of your PC. Power can be supplied by the USB-C power adapter or USB-C monitor with power delivery capability that supports charging feature. The following two images show DA310 connected to an external power source via USB-C power adapter or USB-C monitor.

NOTE: DA310 can support only one display at any given time. **U** 

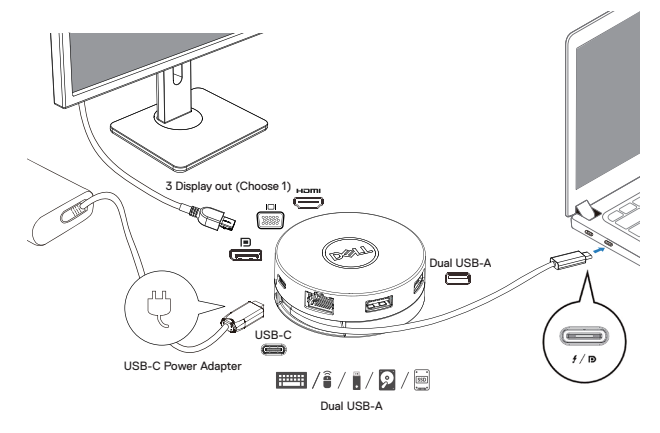

With Power Delivery Pass-Through Via USB-C Power Adapter

With Power Delivery Pass-Through Via USB-C Monitor

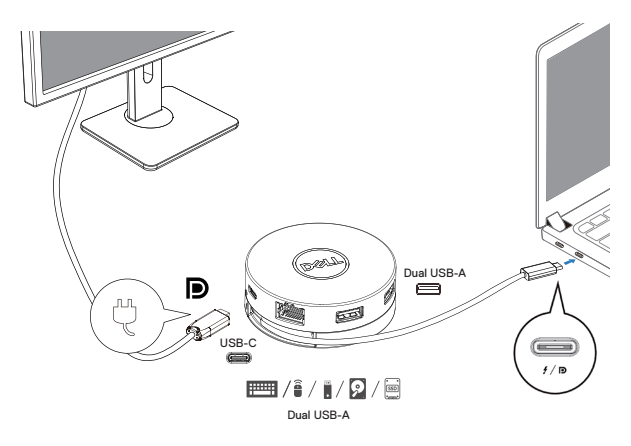

5. The DA310 display ports and ethernet port support power FRS (Fast Role Swap).

(a) If DA310 is connected to a PC and a USB-C power adapter, and the user chooses to disconnect the USB-C power adapter from the DA310, it will switch the power source from the USB-C power adapter to the PC instantly without affecting the functionality of the display ports and ethernet port. (b) If DA310 is connected to a PC and a USB-C monitor with power delivery, and the user chooses to disconnect the USB-C monitor from the DA310, it will switch the power source from the USB-C monitor to the PC instantly without affecting the functionality of ethernet port.

NOTE: Display and ethernet ports on the DA310 support FRS (Fast role swap). The USB ports do not support FRS.

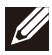

NOTE: FRS is functional on the DA310 only if the PC connected to it supports FRS.

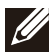

NOTE: USB-C plug must connect the PC with UL, IEC certification.

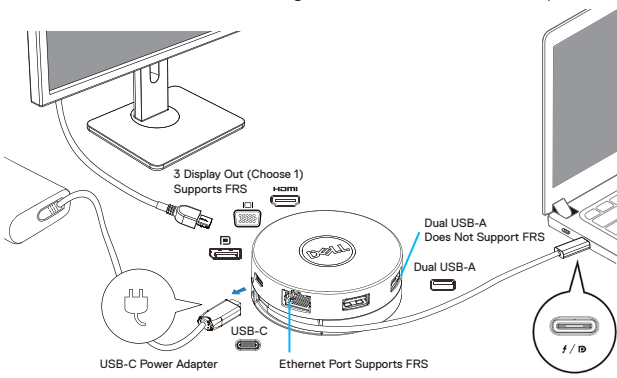

With Power Delivery Pass-Through Via USB-C Power Adapter

With Power Delivery Pass-Through Via USB-C Monitor

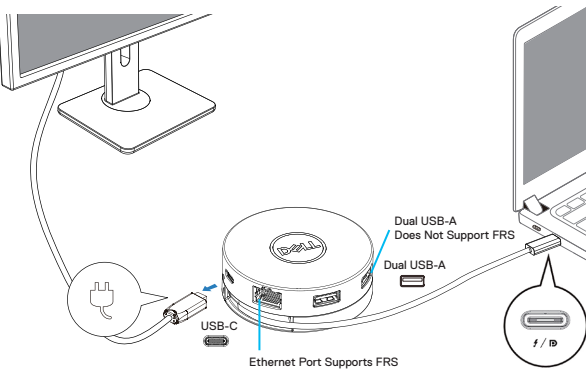

#### 6. The DA310 display

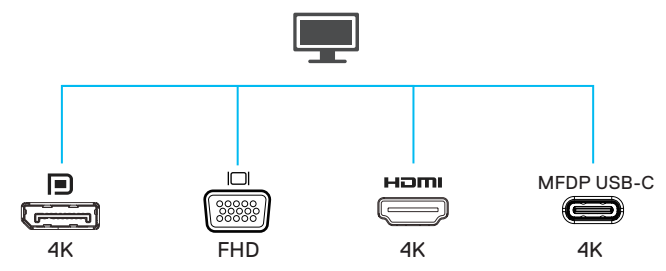

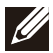

NOTE: The DA310 supports only one display at a time

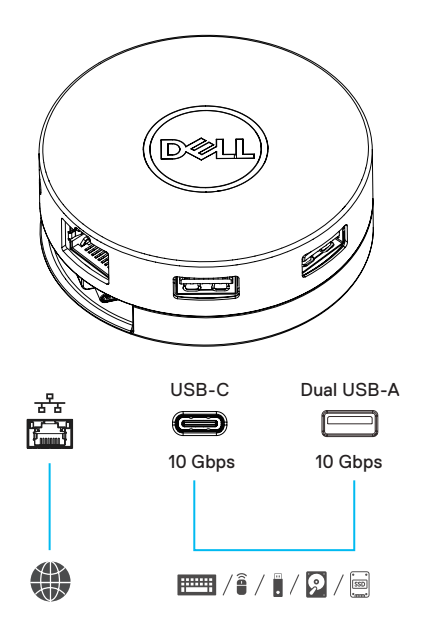

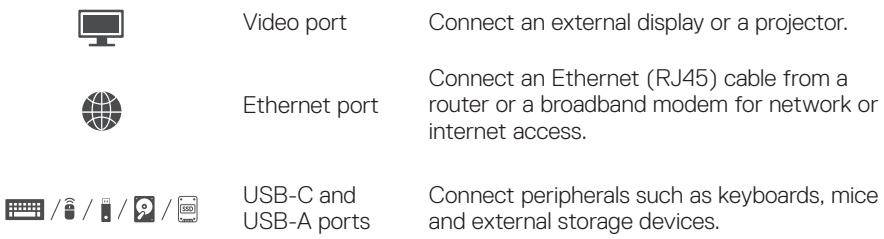

# <span id="page-10-0"></span>**Troubleshooting**

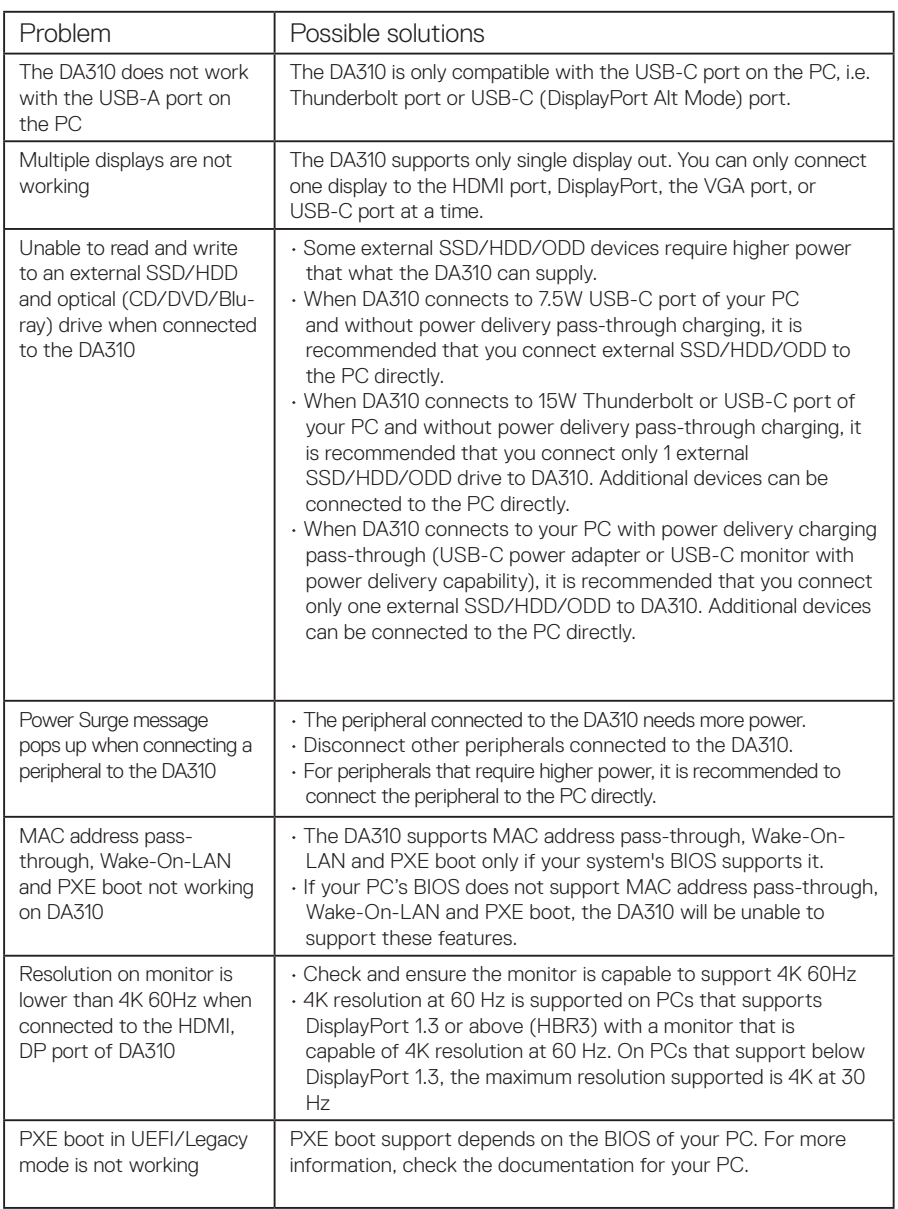

### **Troubleshooting**

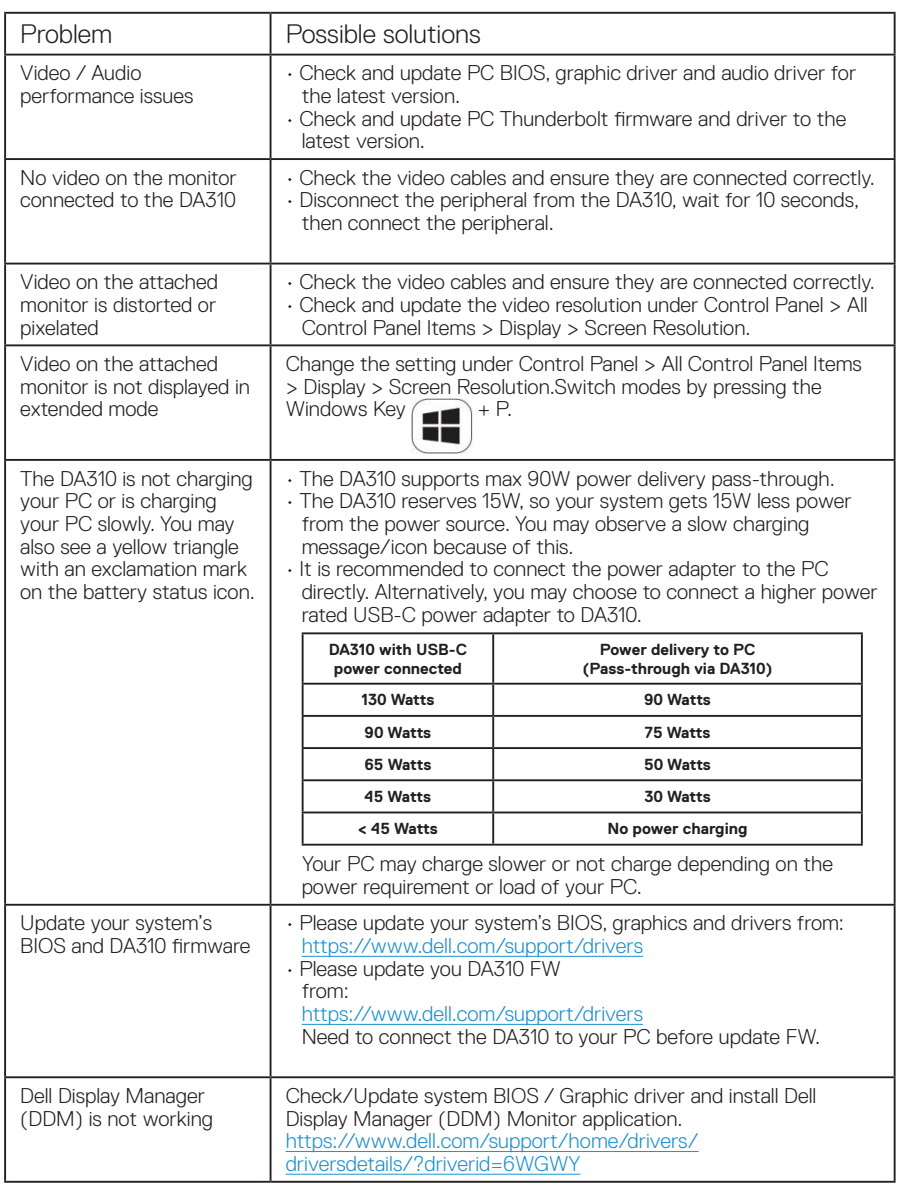

# <span id="page-12-0"></span>**Specifications**

Upstream input

USB-C

Downstream data ports

- Two USB 3.2 Gen 2 (10Gbps) USB-A ports
- One USB 3.2 Gen 2 (10Gbps) USB-C port
- One Gigabit Ethernet RJ45 port

Downstream video out ports and resolutions supported

Single video out from one of the four ports:

- One DisplayPort 1.4 port (3840 x 2160 max)/60 Hz
- One HDMI 2.0 port (3840 x 2160 max)/60 Hz
- One VGA port (1920x1080 max)/60 Hz
- One MFDP\* USB-C port (3840 x 2160 max)/30 Hz \*Multi-function DisplayPort (MFDP) : Integrated DisplayPort video, power delivery and USB 3.2 Gen 2 data connectivity via one USB-C port.

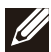

NOTE: 4K resolution at 60 Hz is supported on PCs that have DisplayPort 1.3 or above with a display that is capable of 4K resolution at 60 Hz. On PCs that support below DisplayPort 1.3, the maximum resolution supported is 4K at 30 Hz.

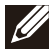

NOTE: The difference between DA310z & DA310u is only the manufacturer. Manufacturer for DA310z: BizLink (Kunshan) Co., Ltd. Manufacturer for DA310u: Luxshare Precision Industry Co., Ltd.

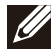

NOTE: The DA310 is backward compatible with USB 3.1/ USB 3.0 Gen 1 & Gen 2, and USB2.0/USB 1.1 devices.

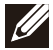

NOTE: DA310 downstream USB ports power

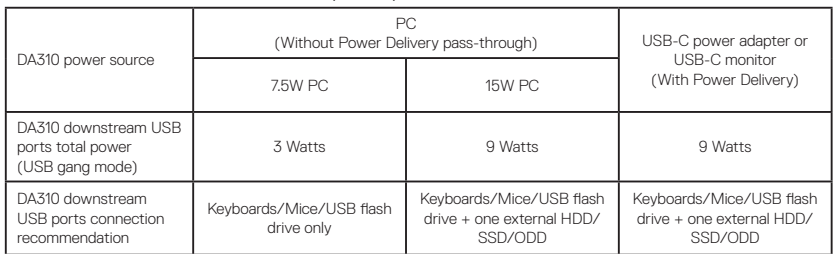

Recommended system requirements Supported operating system

- Windows10 64 bits
- Mac OS 10.15 .6
- Chrome OS 83.0.4103.19
- Ubuntu 20.04
- RHEL 8

Operating temperature

Product working at maximum ambient temperature of 35°C.

## <span id="page-13-0"></span>**Statutory information**

#### **Warranty**

#### Limited warranty and return policies

Dell-branded products carry a 3-year limited hardware warranty. If purchased together with a Dell system, it will follow the system warranty.

#### For U.S. customers:

This purchase and your use of this product are subject to Dell's end user agreement, which you can find at www.dell.com/terms This document contains a binding arbitration clause.

#### For European, Middle Eastern and African customers:

Dell-branded products that are sold and used are subject to applicable national consumer legal rights, the terms of any retailer sale agreement that you have entered into (which will apply between you and the retailer) and Dell's end user contract terms. Dell may also provide an additional hardware warranty—full details of the Dell end user contract and warranty terms can be found by going to www.dell.com, selecting your country from the list at the bottom of the "home" page and then clicking the "terms and conditions" link for the end user terms or the "support" link for the warranty terms.

#### For non-U.S. customers:

Dell-branded products that are sold and used are subject to applicable national consumer legal rights, the terms of any retailer sale agreement that you have entered into (which will apply between you and the retailer) and Dell's warranty terms. Dell may also provide an additional hardware warranty

—full details of Dell's warranty terms can be found by going to www.dell.com, selecting your country from the list at the bottom of the "home" page and then clicking the "terms and conditions" link or the "support" link for the warranty terms.

## <span id="page-14-0"></span>**Getting Help**

### **Contacting Dell**

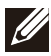

NOTE: If you do not have an active Internet connection, you can find contact information on your purchase invoice, packing slip, bill, or Dell product catalog.

Dell provides several online and telephone-based support and service options. Availability varies by country and product, and some services may not be available in your area. To contact Dell for sales, technical support, or customer service issues:

#### **Steps**

- 1. Go t[o www.dell.com/support .](http://www.dell.com/support)
- 2. Select your support category.
- 3. Verify your country or region in the Choose a Country/Region drop-down list at the bottom of the page.
- 4. Select the appropriate service or support link based on your need.